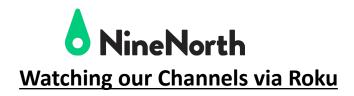

For Smart TVs with Apps

(This example is for ROKU but works for Fire, AppleTV, Android)

Go to the SEARCH function,

Enter/search for 'Cablecast Screenweave'.

Select or click on 'Cablecast Screenweave' when it appears.

Go to 'ADD CHANNEL' and select it.

The App will be added to your TV.

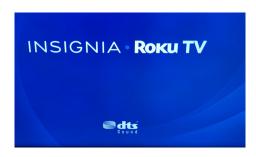

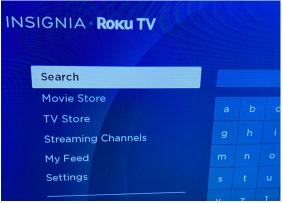

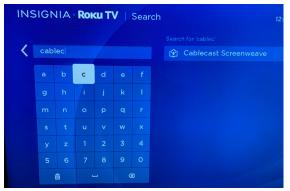

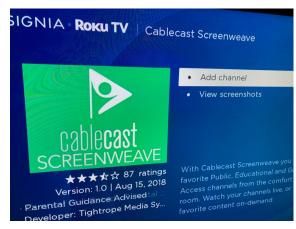

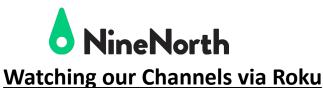

When the App is done being added,

Select 'Go to Channel' to be able to search for **NineNorth**.

Scroll across the channels until you see

NineNorth and Select it.

NineNorth's Channels will appear.
Select the Channel you wish to view.

Ch. 15 - Community Ch. 14 – Sports

Select/Click the PLAY button to watch the Channel.

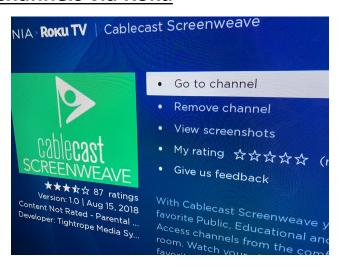

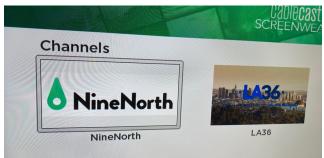

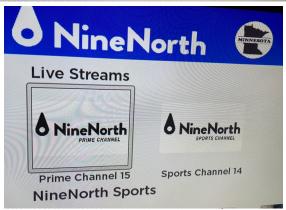

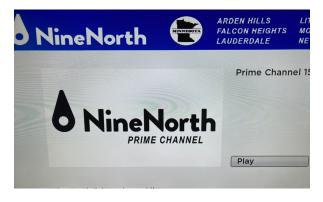